## SPECTRONIC™ 20<sup>+</sup> and SPECTRONIC 20D<sup>+</sup> User Guide

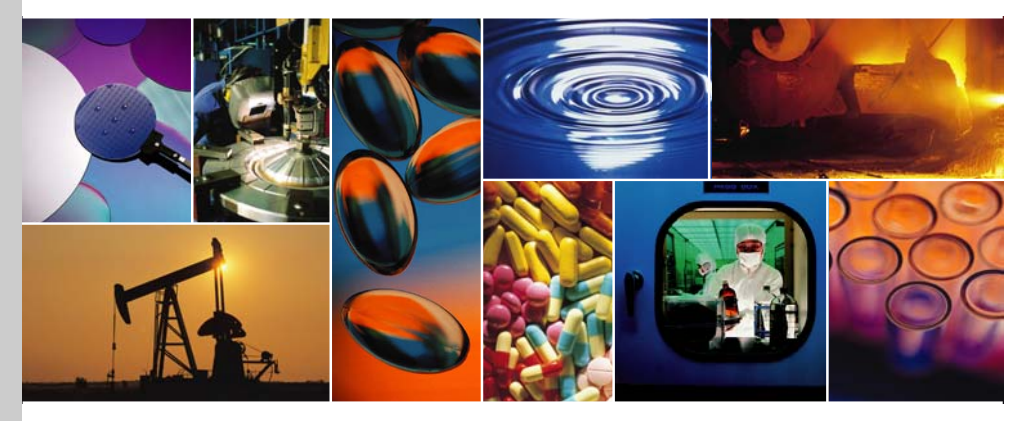

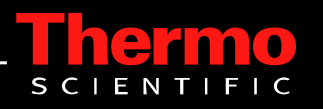

<span id="page-1-0"></span>The information in this publication is provided for reference only. All information contained in this publication is believed to be correct and complete. Thermo Fisher Scientific shall not be liable for errors contained herein nor for incidental or consequential damages in connection with the furnishing, performance or use of this material. All product specifications, as well as the information contained in this publication, are subject to change without notice.

This publication may contain or reference information and products protected by copyrights or patents and does not convey any license under our patent rights, nor the rights of others. We do not assume any liability arising out of any infringements of patents or other rights of third parties.

We make no warranty of any kind with regard to this material, including but not limited to the implied warranties of merchantability and fitness for a particular purpose. Customers are ultimately responsible for validation of their systems.

© 2007 Thermo Fisher Scientific Inc. All rights reserved. No part of this publication may be stored in a retrieval system, transmitted, or reproduced in any way, including but not limited to photocopy, photograph, magnetic or other record, without our prior written permission.

For Technical Support, please contact: Thermo Fisher Scientific 5225 Verona Road Madison, WI 53711-4495 U.S.A. Telephone: 1 800 532 4752 E-mail: us.techsupport.analyze@thermofisher.com World Wide Web: http://www.thermo.com/spectroscopy

For International Support, please contact: Thermo Fisher Scientific Telephone: +1 608 273 5017 E-mail: support.madison@thermofisher.com World Wide Web: http://www.thermo.com/spectroscopy

All trademarks are the property of Thermo Fisher Scientific Inc. and its subsidiaries.

269-219200, Rev. A

# **Contents**

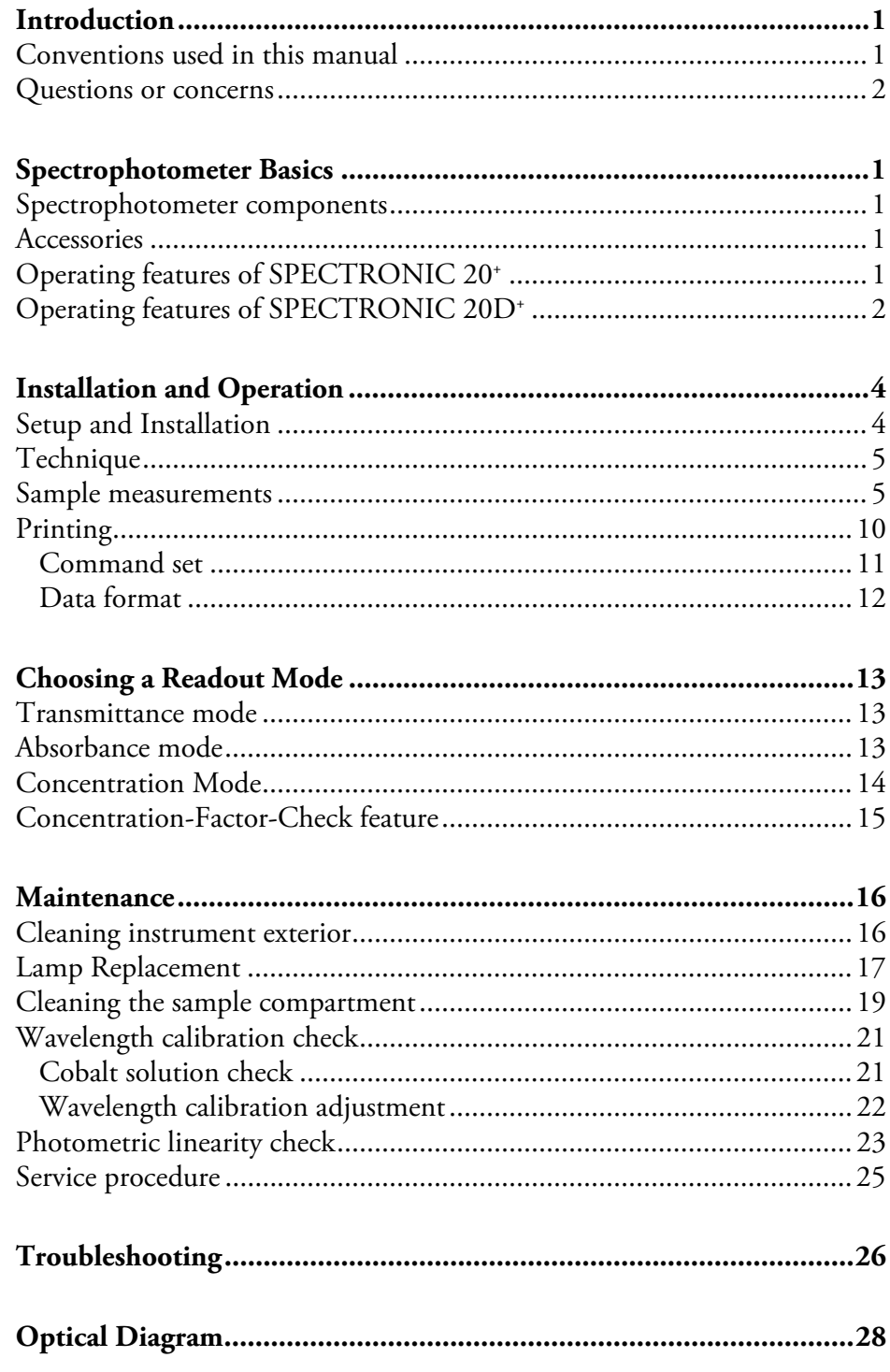

# <span id="page-4-0"></span>**Introduction**

The SPECTRONIC™ 20+ and SPECTRONIC™ 20D+ are single-beam spectrophotometers. Durable and easy to use, the 20 series is ideal for a student laboratory as well as for simple QC and water analysis laboratories.

This manual describes the spectrophotometer and how to use it. You will find everything from specifications for the instrument to routine maintenance procedures.

In addition to this manual, you also received a box of ½ inch test tubes and a ½ inch adapter with your spectrophotometer. The adapter is already installed, so the instrument is ready to use.

### **Conventions used in this manual**

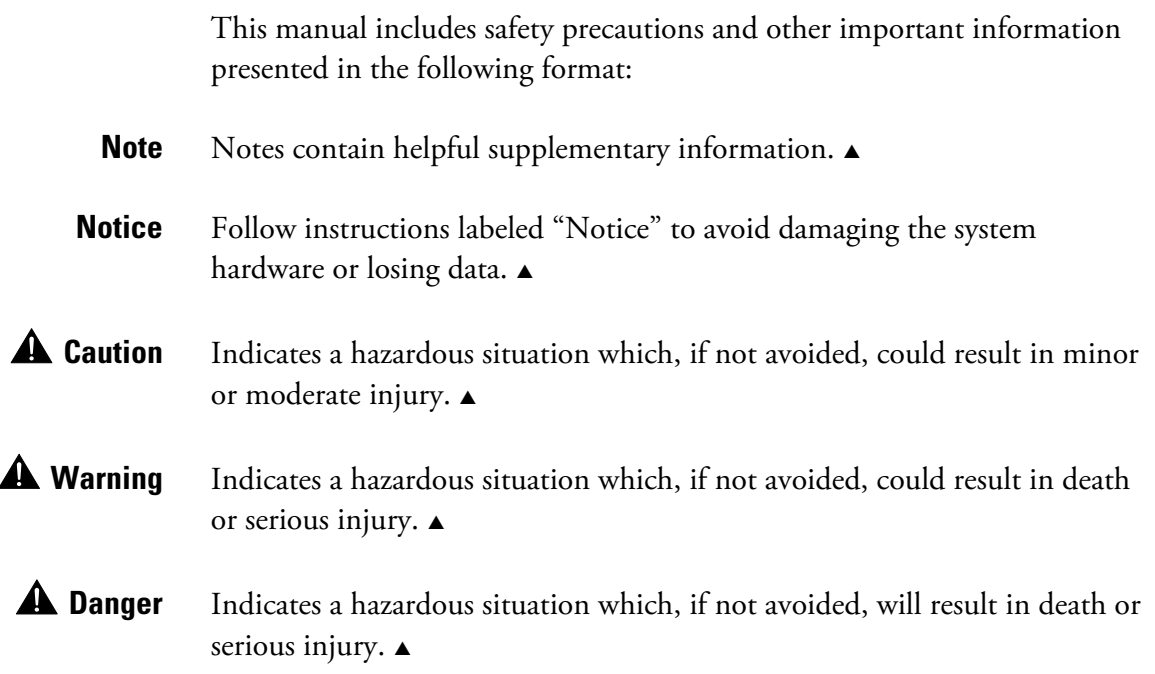

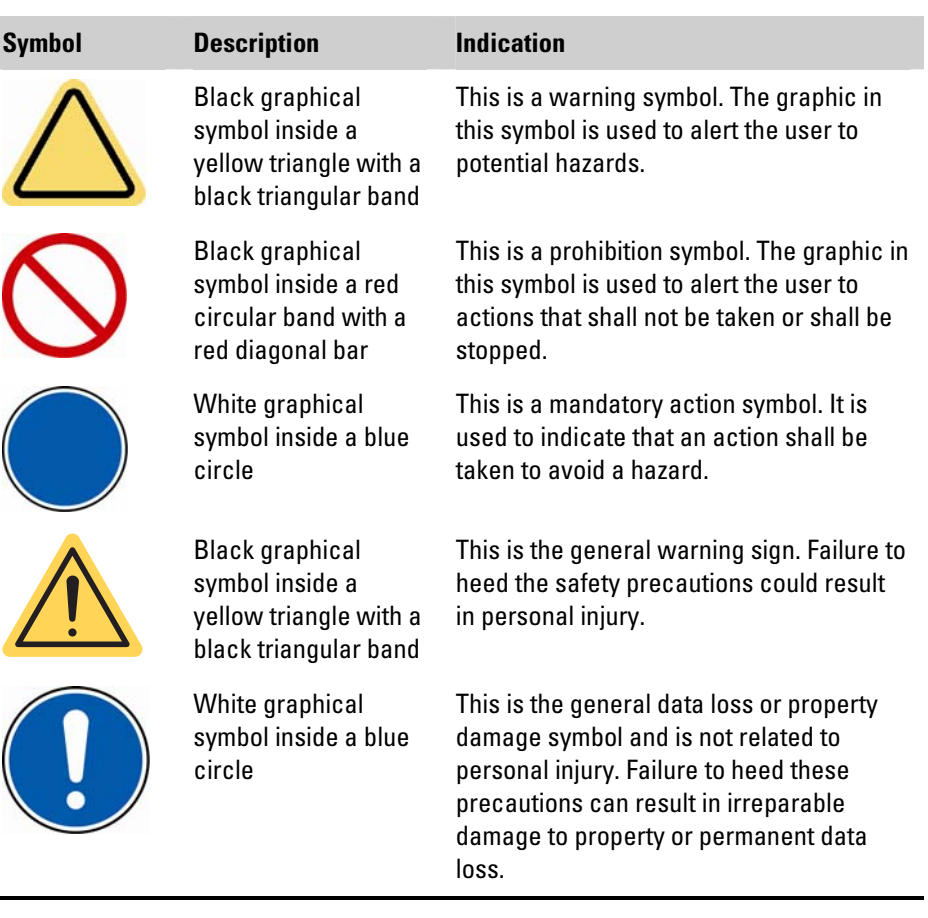

<span id="page-5-0"></span>The following safety symbols may be used on this product:

### **Questions or concerns**

In case of emergency, follow the procedures established by your facility. If you have questions or concerns about safety or need assistance with operation, repairs or replacement parts, you can contact our sales or service representative in your area or use the information at the beginning of this document to [contact us](#page-1-0).

# <span id="page-6-0"></span>**Spectrophotometer Basics**

This spectrophotometer series was designed to meet the needs of a wide range of routine spectrophotometric analyses. As a basic laboratory instrument, it provides reliable and repeatable results.

The SPECTRONIC 20+ has an analog meter readout. The SPECTRONIC 20D+ has an LCD digital display. Both models have an overall wavelength range of 340 nm to 950 nm and a nominal spectral bandwidth of 20 nm (consistent over the entire wavelength range).

### **Spectrophotometer components**

The following illustrations identify some major components visible on the outside of a typical SPECTRONIC 20 series.

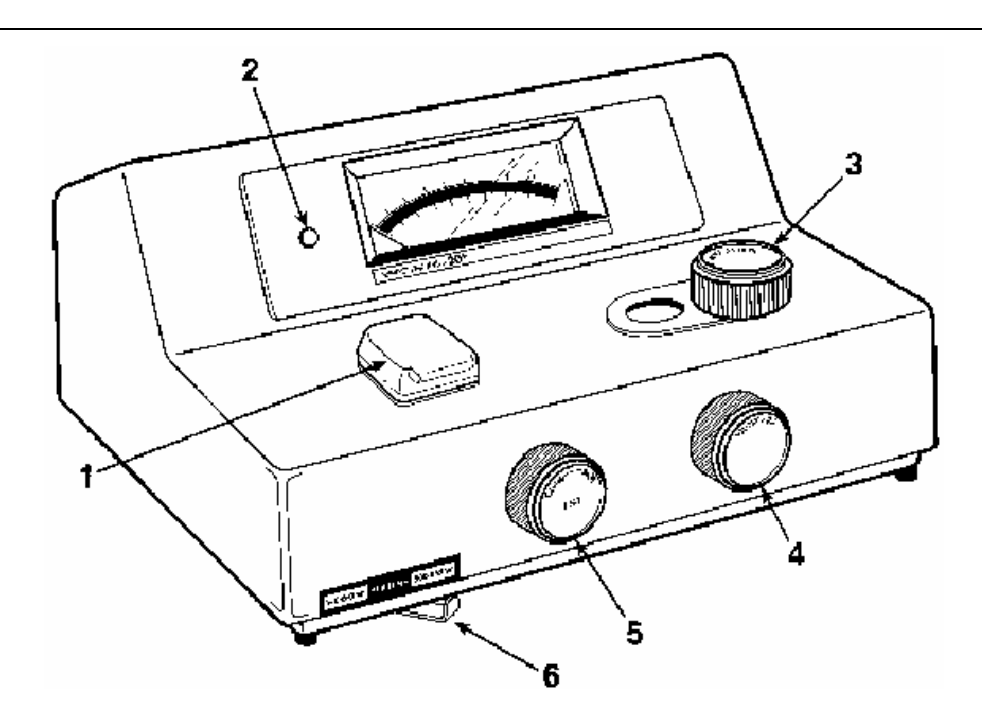

- 1 Sample compartment
- 2 Pilot lamp
- 3 Wavelength control
- 4 Transmittance/Absorbance control (100%T/0A)
- 5 Power switch/Zero control
- 6 Filter lever

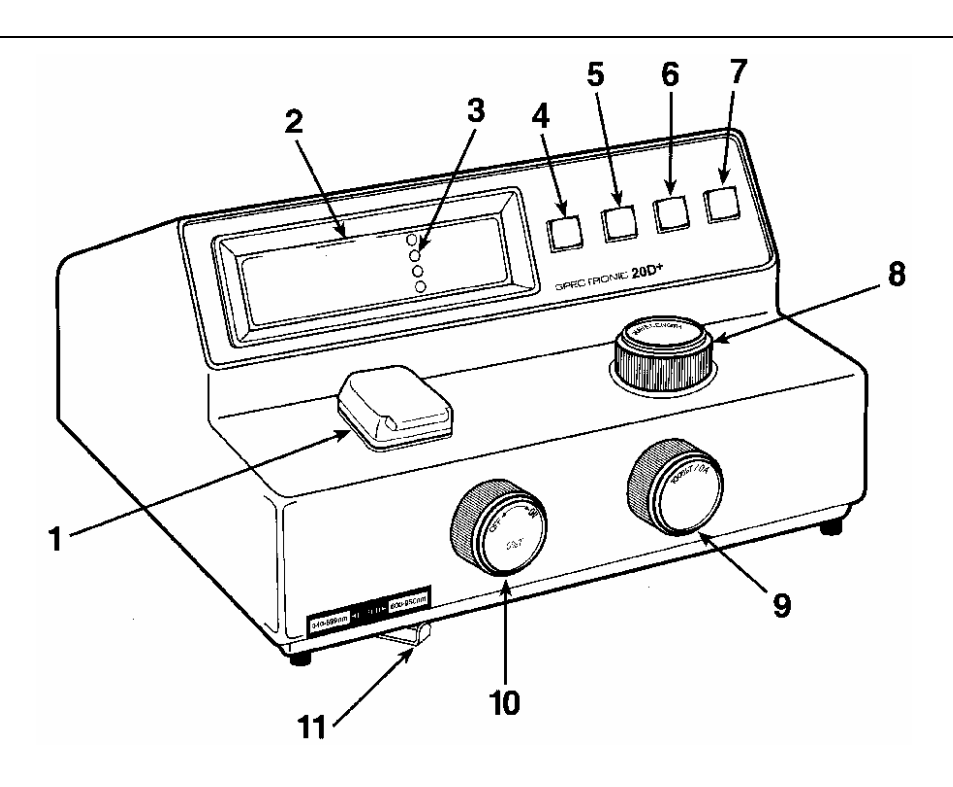

- 1 Sample compartment
- 2 Digital readout
- 3 Mode indicators
- 4 Mode selection
- 5 Decrease
- 6 Increase
- 7 Print
- 8 Wavelength control
- 9 Transmittance/Absorbance control (100%T/0A)
- 10 Power switch/Zero control
- 11 Filter lever

<span id="page-9-0"></span>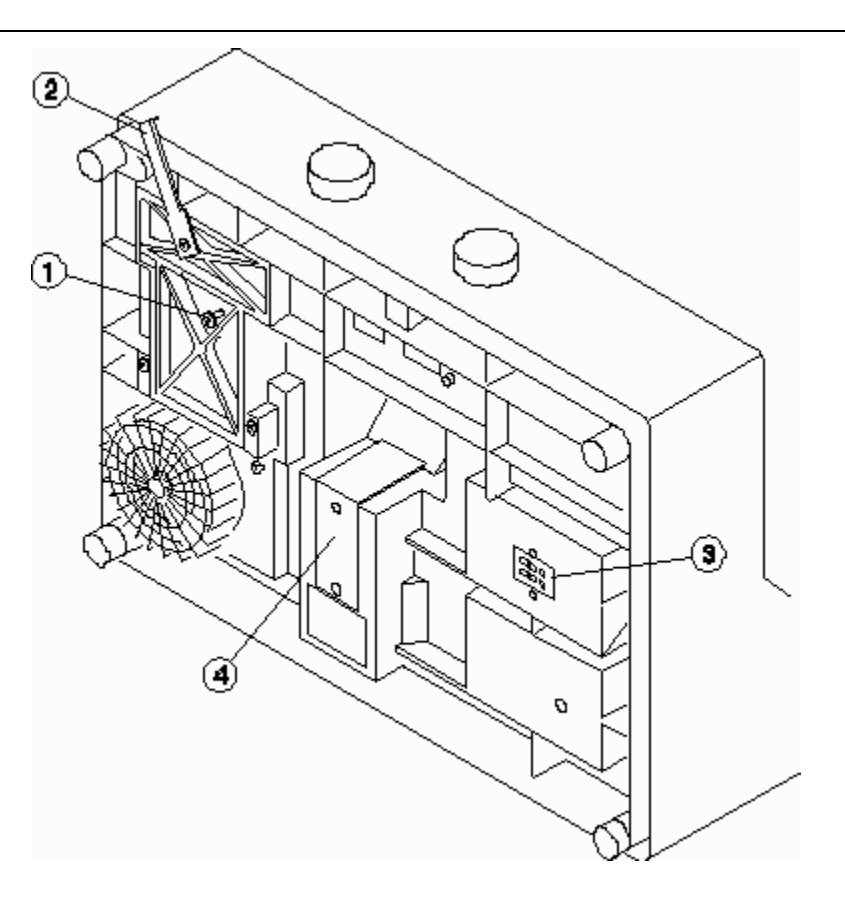

- 1 Lamp access door with thumbscrew
- 2 Filter lever
- 3 Analog output jack/Serial I/O port
- 4 Line voltage switch (under this plate) [international models only]

### <span id="page-10-0"></span>**Accessories**

*Glassware selection and sampling options*.

In addition to the standard  $\frac{1}{2}$ -in test tube and  $\frac{1}{2}$ -in adapter supplied with the instrument, several types of glassware are available. The sample adapter must match the glassware.

To change adapters, loosen the small set screw on the inner wall of the adapter using the adapter wrench clipped to the bottom of the instrument

The design of the standard adapter provided with the instrument was changed in 1986. The current adapter accommodates a ½-in diameter test tube or a ½-in square cell. Prior to 1986, the standard adapter accommodated only the ½-in diameter test tube.

To identify the standard adapter easily, turn the adapter bottom end up and look into the barrel of the adapter. The image below illustrates the pre-1986 design which will not accommodate a ½-in square cell. This can be replaced with a current adapter to accommodate ½-in square cells.

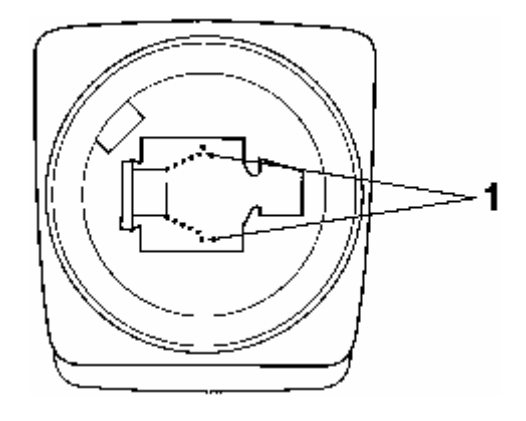

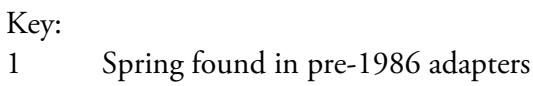

### <span id="page-12-0"></span>**Operating features of SPECTRONIC 20+**

The main controls for routine operation are the Power Switch/Zero control, Wavelength control, Filter lever and Transmittance/Absorbance control.

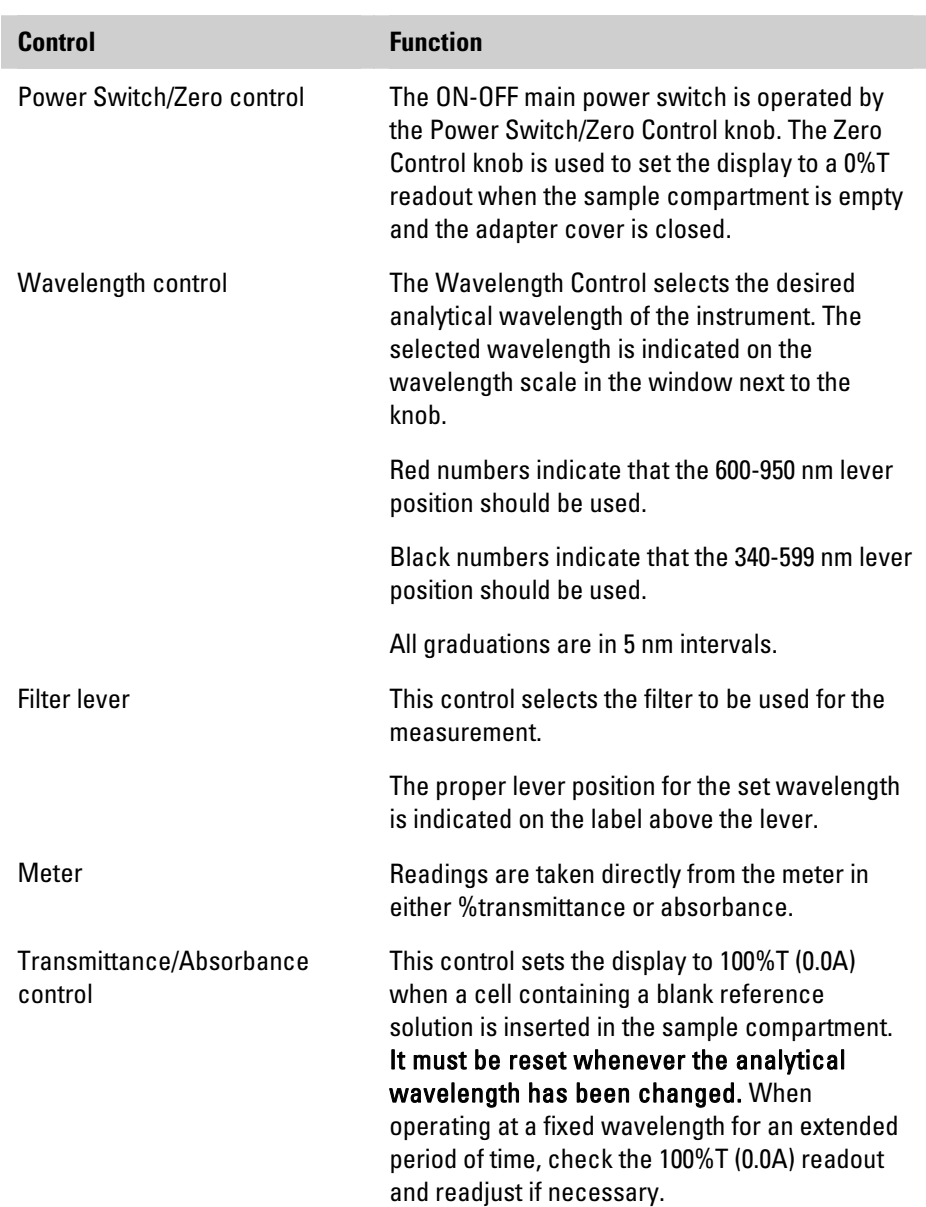

<span id="page-13-0"></span>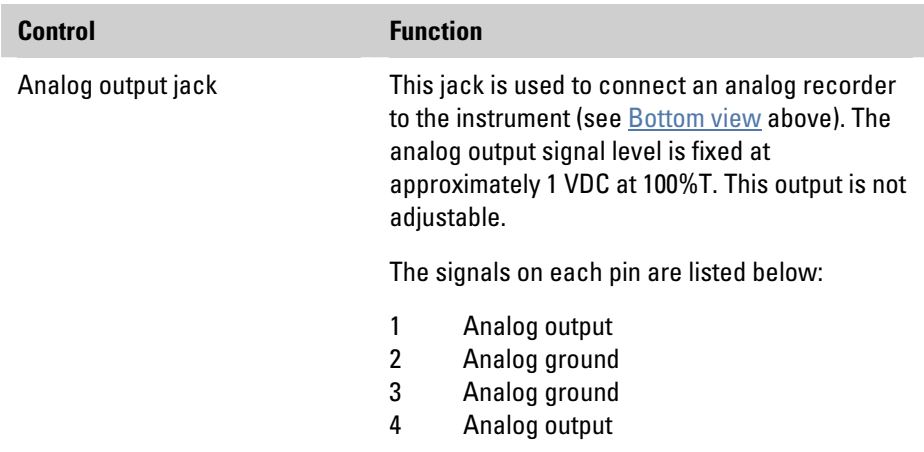

### **Operating features of SPECTRONIC 20D+**

The main controls for routine operation are the Power Switch/Zero control, Wavelength control, Filter Lever, Transmittance/Absorbance control, the MODE selector and Factor Adjust controls.

The accessory Analog Output/Serial I/O port is located on the underside of the instrument, as shown in the [Bottom view](#page-9-0).above.

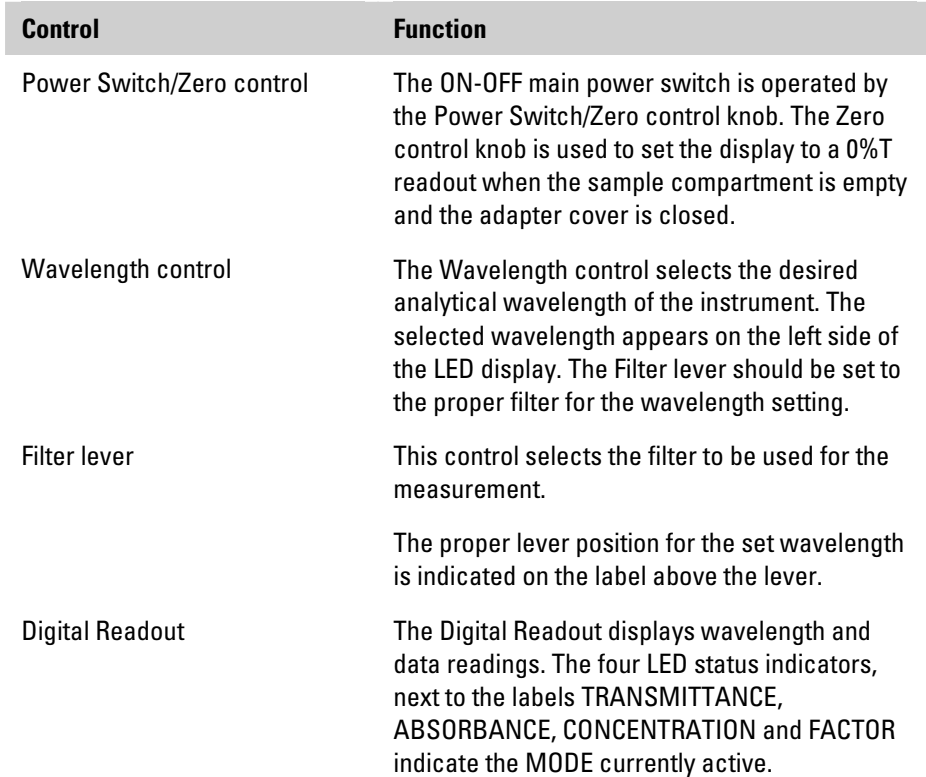

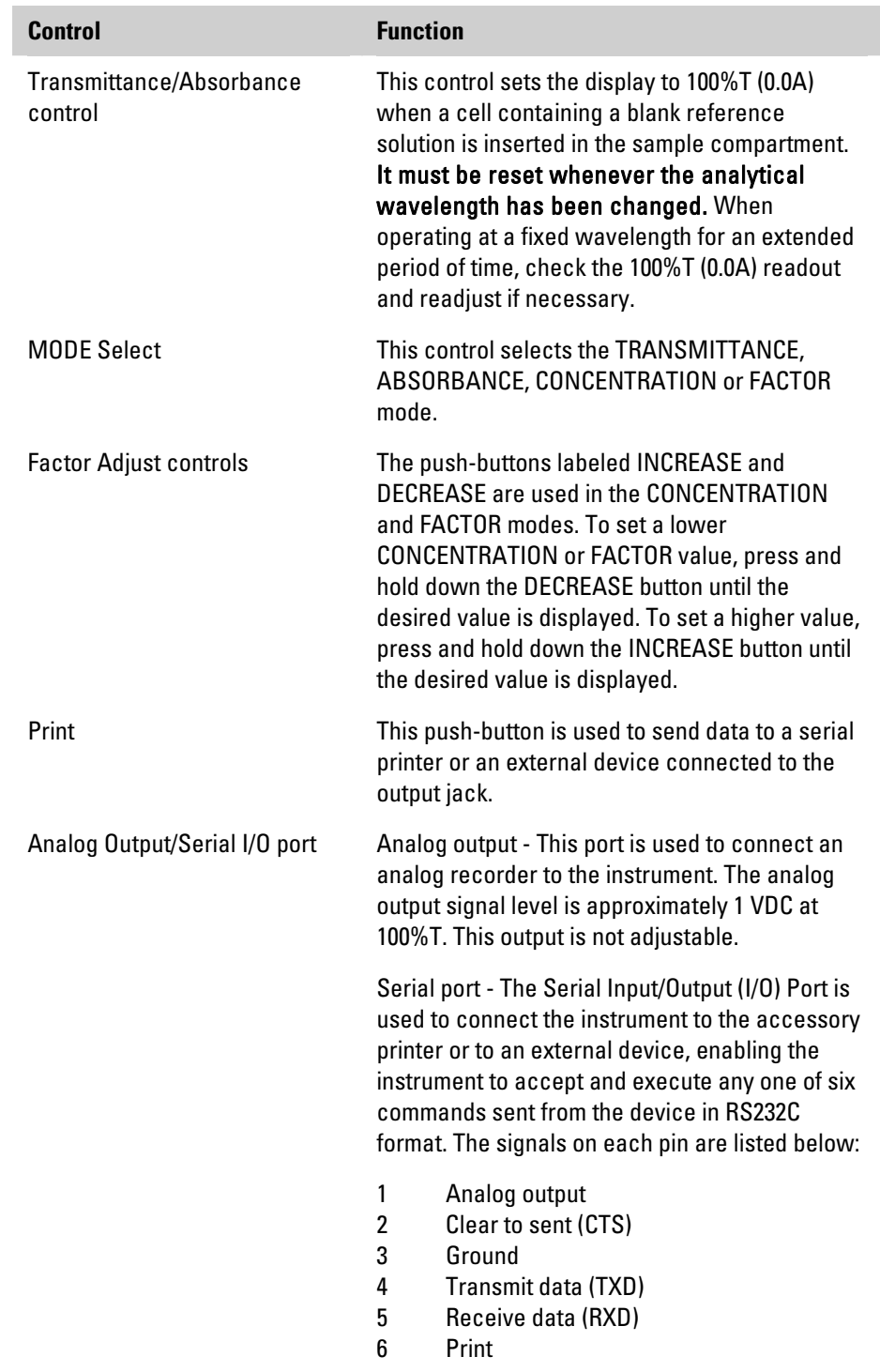

# **Installation and Operation**

This chapter provides important information about using your instrument to analyze samples.

### <span id="page-15-0"></span>**Setup and Installation**

**A** Caution If the equipment is not used in a manner not specified by the manufacturer, the protection provided by the equipment may be impaired.  $\triangle$ 

#### **1. Select the appropriate glassware and adapters.**

For more information about glassware, adapters and cell holders, refer to the [Accessories](#page-10-0) section.

If you are connecting the instrument to an accessory printer, computer or chart recorder, refer to the following table for information about cabling requirements.

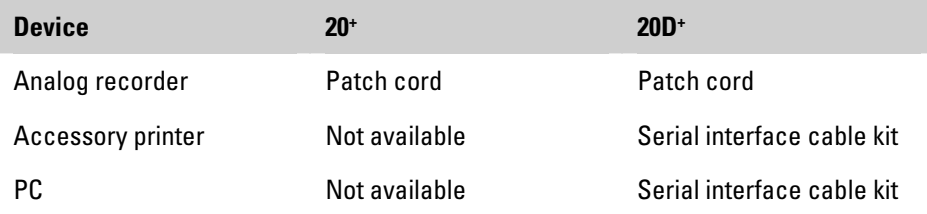

- **2. Plug the power cord into a grounded outlet with the appropriate voltage.**
- **3. Turn the Power Switch/Zero Control clockwise and allow the instrument to warm up for at least 15 minutes.**

### <span id="page-16-0"></span>**Technique**

Successful use of your spectrophotometer depends on the consistent use of correct laboratory procedures and analytical techniques. To minimize problems, follow these simple rules:

- Keep all solutions free of bubbles.
- Make sure that all sample holders are at least half full.
- Use the same cell for both sample and blank measurements.
- Use square cells with holder for greater accuracy.
- Make sure that the mark (fiducial line) on the test tube aligns with the mark on the adapter toward the front of the instrument.
- During extended operation at a fixed wavelength, check from time to time for 100%T drift. Possible causes of drift are listed in the [Troubleshooting](#page-37-0) section.
- Use clean test tubes and do not touch the test tubes below the fiducial line.

### **Sample measurements**

Once your instrument has been set up properly and has warmed up for at least 15 minutes, you can begin taking measurements.

#### **SPECTRONIC 20+**

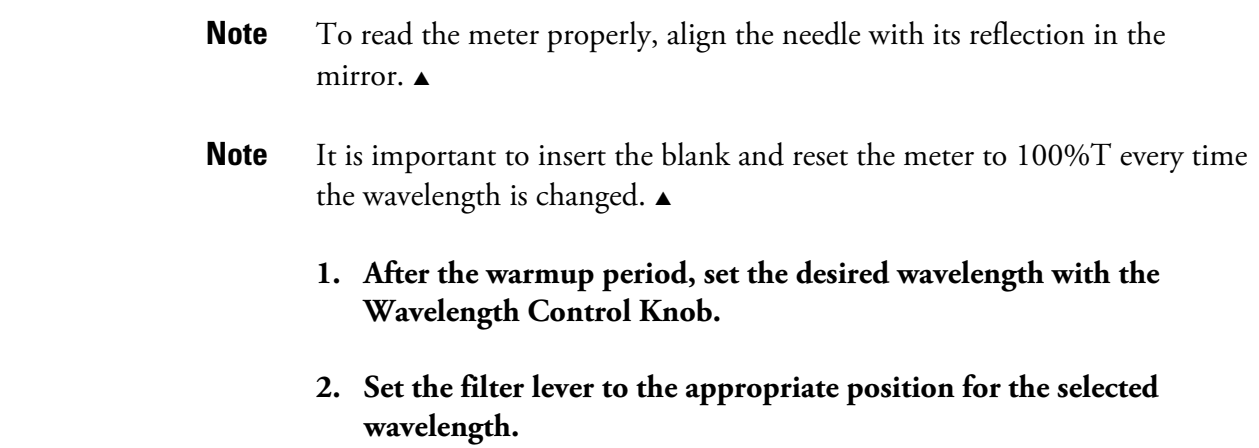

**3. Adjust the meter to 0%T with the Power Switch/Zero Control (knob on the front left side of instrument).** 

Make sure the sample compartment is empty and the cover is closed.

- **4. Fill a clean cell with water (or blank solution) and wipe the cell with a tissue to remove liquid droplets, dust and fingerprints.**
- **5. Place the cell in the sample compartment and align the guide mark on the cell with the guide mark at the front of the sample compartment.**
- **6. Press the cell firmly into the sample compartment and close the lid.**
- **7. Adjust the meter to 100%T with the Transmittance/Absorbance Control (knob on the front right side of instrument).**
- **8. Remove the cell from the sample compartment and empty the water.**
- **9. Rinse the cell twice with small volumes of the solution to be measured and fill it with the solution.**
- **10. Wipe the cell with a tissue and insert the cell into the sample compartment.**
- **11. Align the guide marks and close the lid.**
- **12. Read the appropriate value (%T or A) from the meter.**
- **13. Remove the cell from the sample compartment and repeat steps 10 through 13 for any remaining sample solutions.**
- **14. When all measurements are completed, turn off the spectrophotometer by turning the Power Switch/Zero Control counterclockwise until it clicks.**

<span id="page-18-0"></span>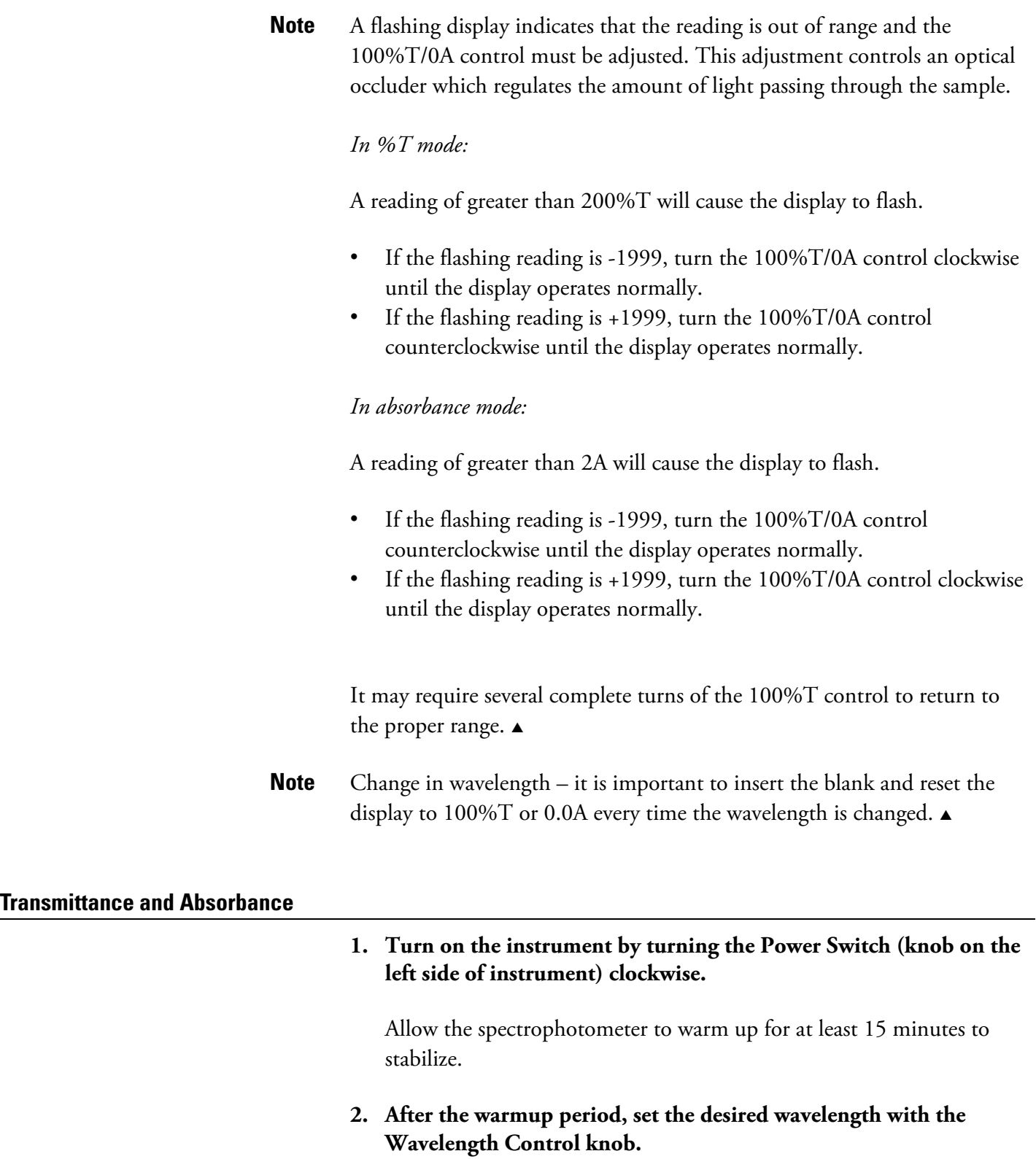

- **3. Set the filter lever to the appropriate position for the selected wavelength.**
- **4. Adjust the display to 0%T with the Zero Control (knob on the front left side of the instrument).**

Make sure that the sample compartment is empty and the cover is closed.

- **5. Set the display mode to TRANSMITTANCE or ABSORBANCE by pressing the MODE control key until the appropriate LED is lit.**
- **6. Fill a clean cell with water (or another blank solution) and wipe the cell with a tissue to remove liquid droplets, dust and fingerprints.**
- **7. Place the cell in the sample compartment and align the guide mark on the cell with the guide mark at the front of the sample compartment.**
- **8. Press the cell firmly into the sample compartment and close the lid.**
- **9. Adjust the display to 100%T or 0.0A with the Transmittance/Absorbance Control (knob on the right side of instrument).**
- **10. Remove the cell from the sample compartment and empty the water.**
- **11. Rinse the cell twice with small volumes of the solution to be measured and fill it with the solution.**
- **12. Wipe the cell with a tissue and insert the cell into the sample compartment.**
- **13. Align the guide marks and close the lid.**
- **14. Read the appropriate value (%T or A) from the display.**
- **15. Remove the cell from the sample compartment and repeat steps 11 through 14 for any remaining sample solutions.**
- **16. When all measurements are completed, turn off the spectrophotometer by turning the Power Switch counterclockwise until it clicks.**

#### <span id="page-20-0"></span>**Concentration measurements using CONCENTRATION mode**

**Note** 

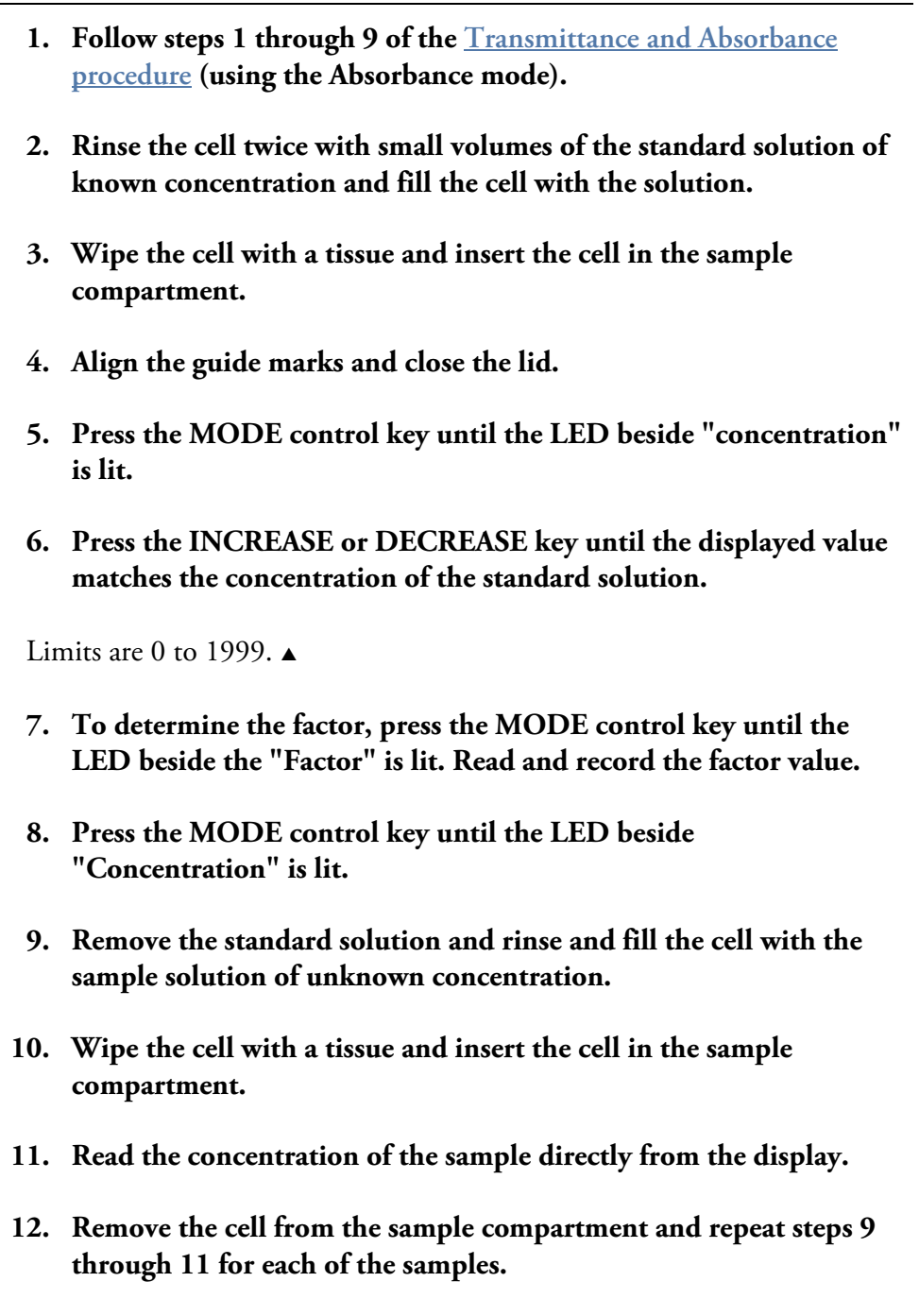

**13. When all measurements are completed, turn off the spectrophotometer by turning the Power Switch counterclockwise until it clicks.** 

### <span id="page-21-0"></span>**Concentration measurements using FACTOR mode**

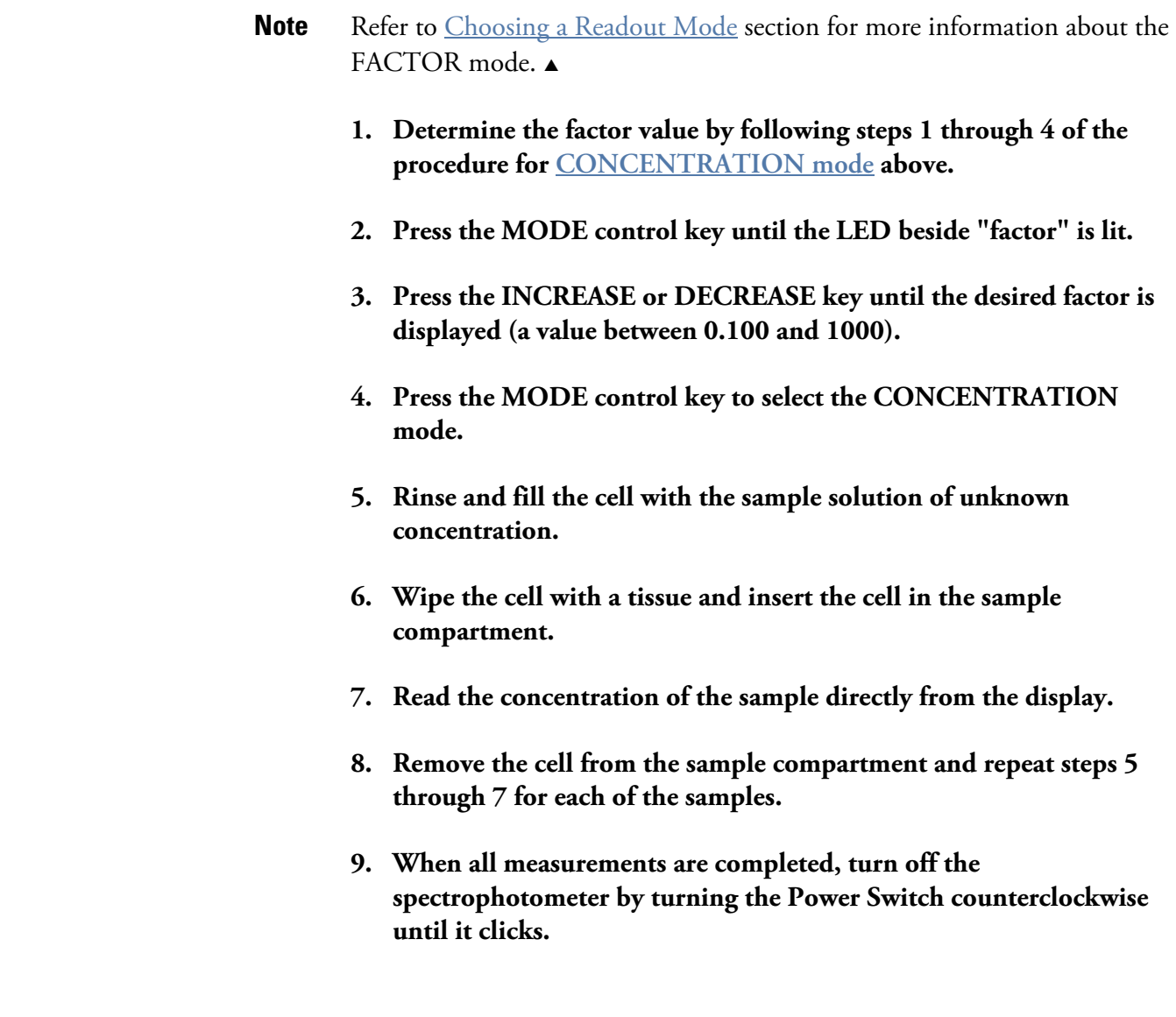

### **Printing**

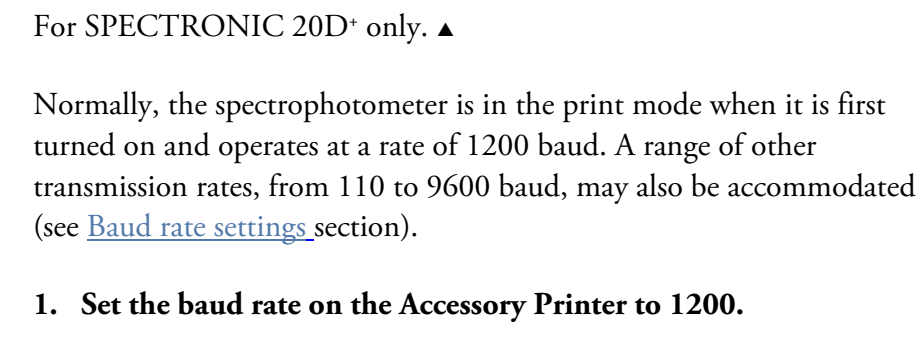

**2. Push the PRINT key for a printout.** 

**Note** 

### <span id="page-22-0"></span>**Command set**

An external device may send the commands listed in the following table.

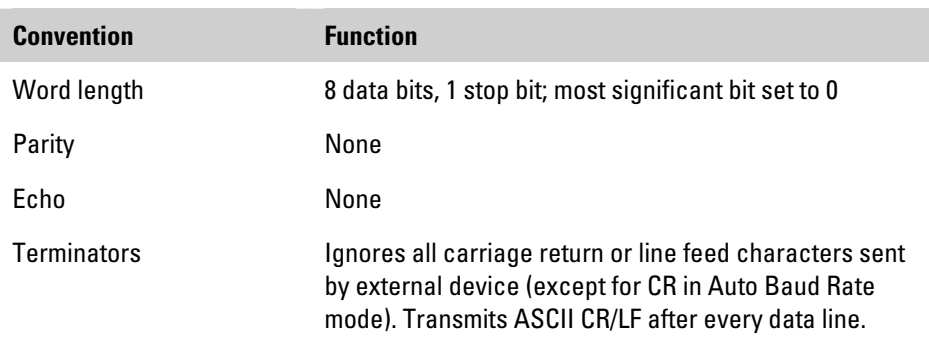

The following table lists conventions for serial I/O data:

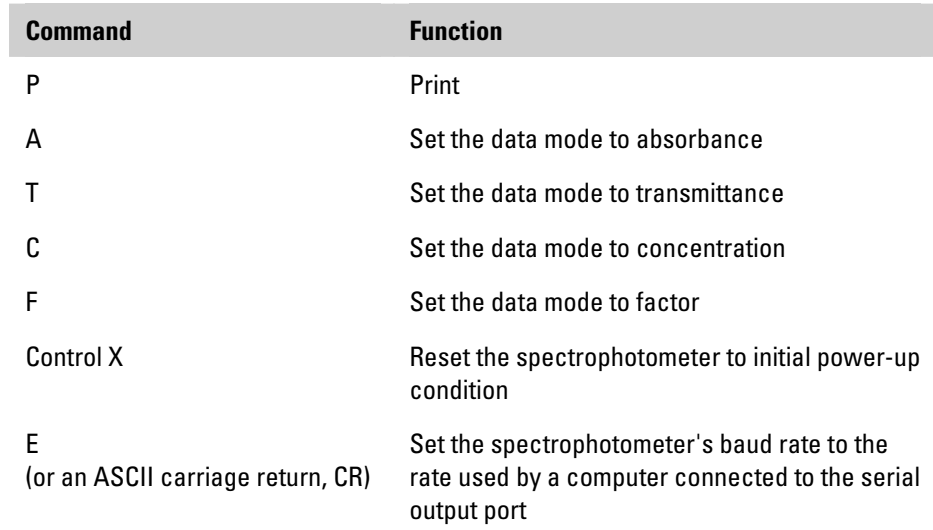

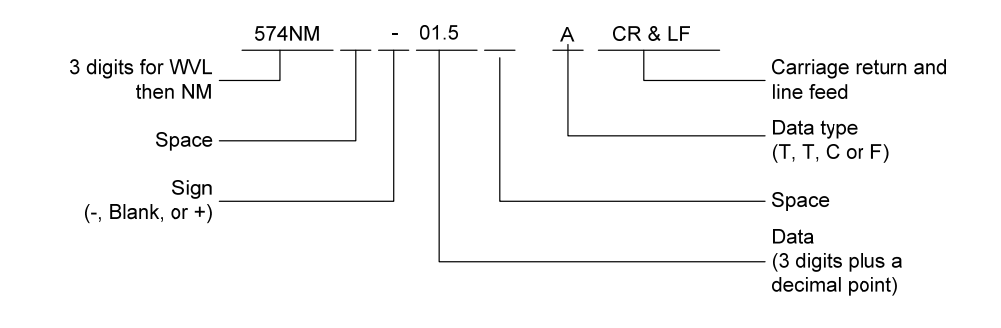

<span id="page-23-0"></span>Data from the instrument to a printer or other remote device is sent as shown in the following example:

#### **Baud rate settings**

Data is sent to the printer (or received from an external device) at a rate of 1200 baud if the instrument is turned on with the PRINT line "high" (at logic 1, greater than 2.0 VDC). Other baud rates may be selected when the spectrophotometer is connected to a computer. These rates include 110, 300, 1200, 2400, 4800 and 9600 baud.

If the spectrophotometer is turned on with the PRINT line "low" (logic 0, less than 0.8 VDC), it adjusts to the computer's baud rate upon receipt of either the letter "E" or a carriage return (CR) character from the computer.

**Note** The PRINT line is normally "high." The PRINT line can be set "low" by pressing the PRINT button.  $\triangle$ 

# **Choosing a Readout Mode**

### <span id="page-24-0"></span>**Transmittance mode**

All SPECTRONIC 20<sup>+</sup> series spectrophotometers measure the relative amount of light transmitted, yielding results in transmittance. The transmittance mode is useful for calibration, stray radiant energy tests and filter studies. Furthermore, very low concentrations may be measured with greater sensitivity in the transmittance mode. When the transmittance mode is used, the reagent blank sets 100%T, and the results for standard solutions and unknown samples are obtained as percent transmittance.

A standard curve may be constructed on semi-logarithmic paper by plotting the percent transmittance on the logarithmic axis vs. the concentration of known standard solutions on the linear axis. The best line is drawn through these points. The concentration of unknown samples may then be determined by locating the concentration value which corresponds to the percent transmittance of the unknown on the standard curves.

### **Absorbance mode**

Usually, the operator desires results in absorbance for direct correlation of concentration by Beer's law: A=abc. Results in percent transmittance may be converted to absorbance values by use of transmittance-absorbance conversion tables or by the formula  $A = -\log_{10}T$ . Results in absorbance may be plotted against the concentration of known standards on rectilinear graph paper. The best line is drawn through these points to construct a standard curve.

The concentration of unknowns may then be determined by locating on the standard curve the concentration value which corresponds to the absorbance of the unknown.

<span id="page-25-0"></span>To eliminate %T to A calculations, each model of the instrument provides conversion of transmittance to absorbance:

- The SPECTRONIC 20<sup>+</sup> has an absorbance scale marked with values corresponding to percent transmittance. The operator may simply read the absorbance scale and use these values to construct a standard curve as described above.
- The SPECTRONIC 20D<sup>+</sup> offers precise electronic conversion of transmittance to absorbance. When the absorbance mode is used, the reference blank sets 0.000A, and the results for standards and unknowns are obtained in absorbance. Results in absorbance may be related to concentration by Beer's law, A=abc, if the absorptivity and pathlength are known, or by constructions of a standard curve as described above.

Absorbance measurements are useful for kinetics studies and for reaction systems which do not obey Beer's law and therefore have non-linear standard plots.

### **Concentration Mode**

The SPECTRONIC 20D<sup>+</sup> provides a more convenient readout, the concentration mode, which eliminates the necessity for constructing a standard curve. The instrument electronically converts results in absorbance to concentration units by multiplying the absorbance value by the factor which is the inverse of the slope of the standard curve  $(factor = 1/ab)$ .

Note that the concentration mode can be used only if the linearity of the standard curve has been verified for the test conditions used. These test conditions include wavelength, concentration range of interest, cell pathlength and analytical procedure. Furthermore, the concentration mode may be used only if the standard curve has a positive slope; i.e., absorbance increases with concentration.

When using entered standard solutions, the 1/ab factor is used to convert absorbance to concentration, according to the equation

$$
C = f^*A
$$

The [Concentration Measurements using FACTOR mode](#page-21-0) describes how to use the factor mode.

**Note** It is not actually necessary to know the 1/ab factor because this factor is introduced into the instrument when the concentration adjust control is used to set the digital display to read the concentration of the standard.  $\blacktriangle$ 

### <span id="page-26-0"></span>**Concentration-Factor-Check feature**

To verify that operating conditions do not vary between reagent batches or from day to day, use the concentration-factor-check features as follows: After the concentration mode has been set up with standard solutions, press the MODE select control until the FACTOR LED lights, and read and record the factor given on the digital display. Every time new standard solutions are used for the same test (such as for a new reagent batch or when setting up the instrument), press the MODE select control until the FACTOR LED lights, and note the factor on the digital display.

A change in the factor indicates a change in the slope of the standard curve due to variation in operating conditions. It is recommended that a standard always be used to set the concentration mode. The operator may choose, however, to set the blank to 000A, then switch to the concentration mode.

# <span id="page-27-0"></span>**Maintenance**

The information given in this section deals only with those parts of maintenance or service that can be safely carried out by the user. Work other than that detailed should be carried out by our trained service engineer.

### **Cleaning instrument exterior**

The exterior and sample compartment of the instrument can be cleaned periodically as follows:

- **Caution** Do not allow moisture to leak into the instrument.
	- **1. Switch off the spectrophotometer and disconnect from AC power source.**
	- **2. Using a lint free cloth dampened with a weak solution of detergent and water, wipe the exterior surface of the instrument as necessary.**
	- **3. Wipe over with a cloth dampened with plain water.**
	- **4. Dry the surface with another cloth.**

### <span id="page-28-0"></span>**Lamp Replacement**

Because of the functional design and reliability of the SPECTRONIC 20+ and SPECTRONIC 20D<sup>+</sup> spectrophotometers, routine customer maintenance has been reduced to replacement of the 6.0-volt, 3.00-amperes source lamp

Note The source lamp has a nominal life of 250 hours.

The user may also perform routine checks for wavelength calibration and photometric accuracy.

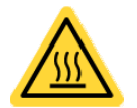

The lamp gets very hot during operation. Before removing the lamp, turn off the instrument and allow the lamp to cool down for 10 minutes.

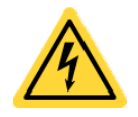

Turn off and unplug the instrument before removing the lamp door.

- **1. Turn off and unplug the instrument.**
- **2. Tilt up the unit and set it on its back.**
- **3. Loosen the thumbscrew on the lamp access door and open the door (see the [Bottom view](#page-9-0)).**
- **4. Using finger pressure, press the lamp flange toward the mounting bracket.**

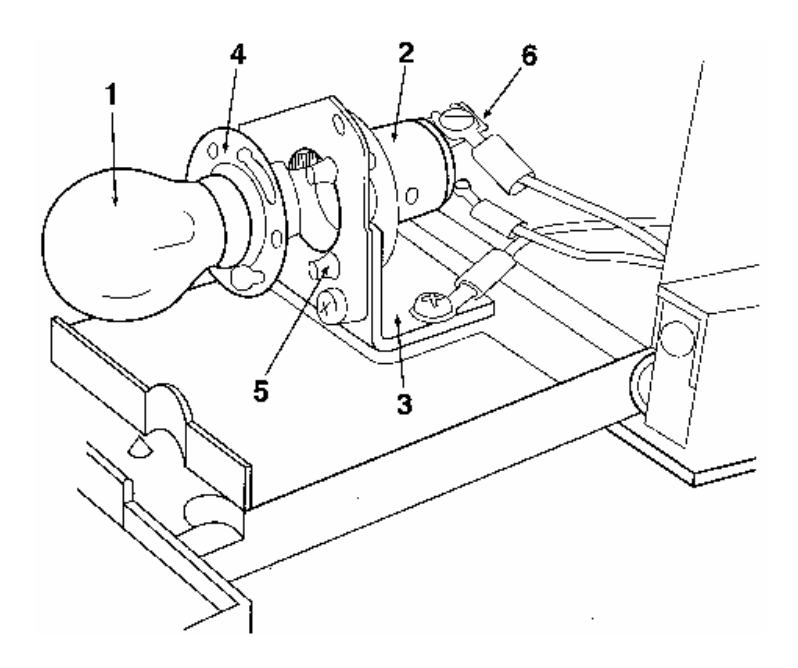

- 1 Lamp
- 2 Lamp socket
- 3 Mounting bracket
- 4 Lamp flange
- 5 Locating pins
- 6 Terminals
- **A** Warning Do not touch the lamp with your fingers.

#### **5. Push the lamp toward the lamp socket and rotate counterclockwise to remove it.**

To avoid getting skin oils on the surface of the lamp, use a dry clean cloth to grip the lamp.

#### **6. Install a new lamp by properly aligning the large openings in the lamp flange with the locating pins.**

- **7. Press the lamp and the lamp socket toward each other and rotate the lamp clockwise until secure.**
- **8. Clean the lamp of fingerprints and oils, close the door and tighten securely. This is essential for proper operation.**

**Note** Do not push on the lamp socket terminals. This will inhibit the installation of a new lamp.  $\triangle$ 

### <span id="page-30-0"></span>**Cleaning the sample compartment**

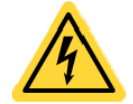

Turn off and unplug the instrument before cleaning the sample compartment.

In the event a test tube breaks in the sample compartment, it is important to remove the glass and any spilled liquid as soon as possible.

**1. Turn off and unplug the instrument.** 

- **Warning** Use protective equipment (safety goggles, gloves, lab coat, etc.).  $\triangle$ 
	- **2. Using tweezers, remove broken pieces of glass from the sample compartment.**
	- **3. While supporting the instrument, move it to the edge of the lab bench so that the lamp access door may be opened.**
	- **4. Loosen the lamp access door thumbscrew and carefully open the door.**

Spilled fluid may be present inside. Make sure to clean up all liquid that was spilled.

- **5. Reach inside the lamp compartment and remove any remaining glass.**
- **6. Tip the instrument back on the lab bench and clean the sample compartment with an appropriate cleaning solvent.**
- **7. Visually inspect the lamp, photodiode, and filters to determine if any liquid has spilled on them.**

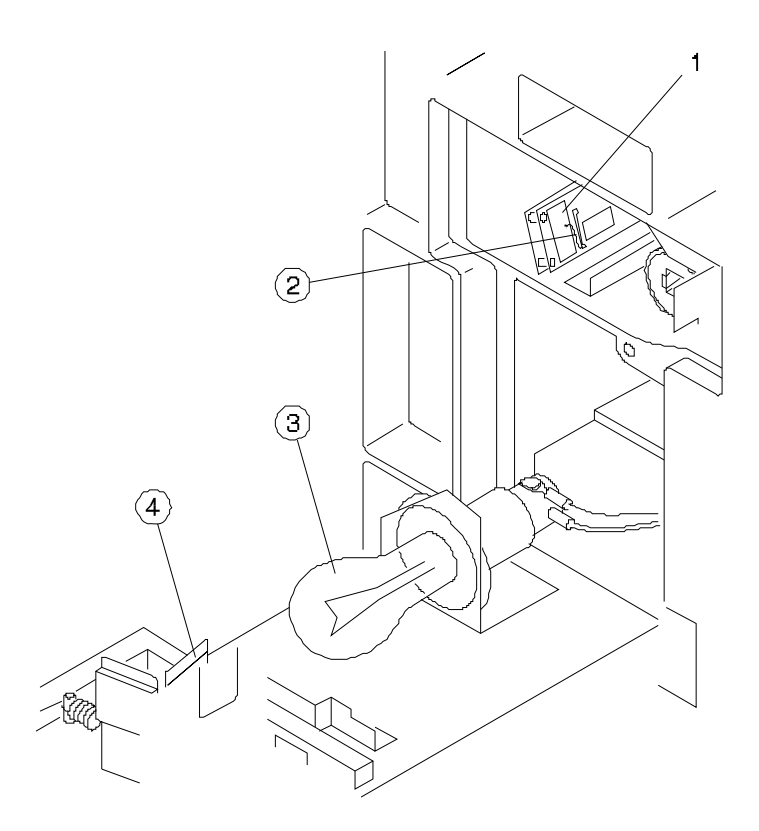

- 1 Photodiode
- 2 Connection wire
- 3 Lamp
- 4 Filter

#### **8. Remove any liquid spilled on the lamp, filter or photodiode surfaces:**

Lamp and filter surfaces: Clean with a soft cloth or the softest area of a cotton swab and glass cleaner

Photodiode: The photodiode is easily damaged; therefore, cleaning should be performed by our [service organization.](#page-1-0) Clean the photodiode only if liquid is spilled on it. Use very light pressure with the softest area of a cotton swab dipped in high-grade isopropyl alcohol. Do not touch the wire connected to the detector.

- **9. Close the door and tighten the thumbscrew.**
- **10. Check the calibration of the instrument using the procedures below or call [technical support](#page-1-0), if necessary.**

### <span id="page-32-0"></span>**Wavelength calibration check**

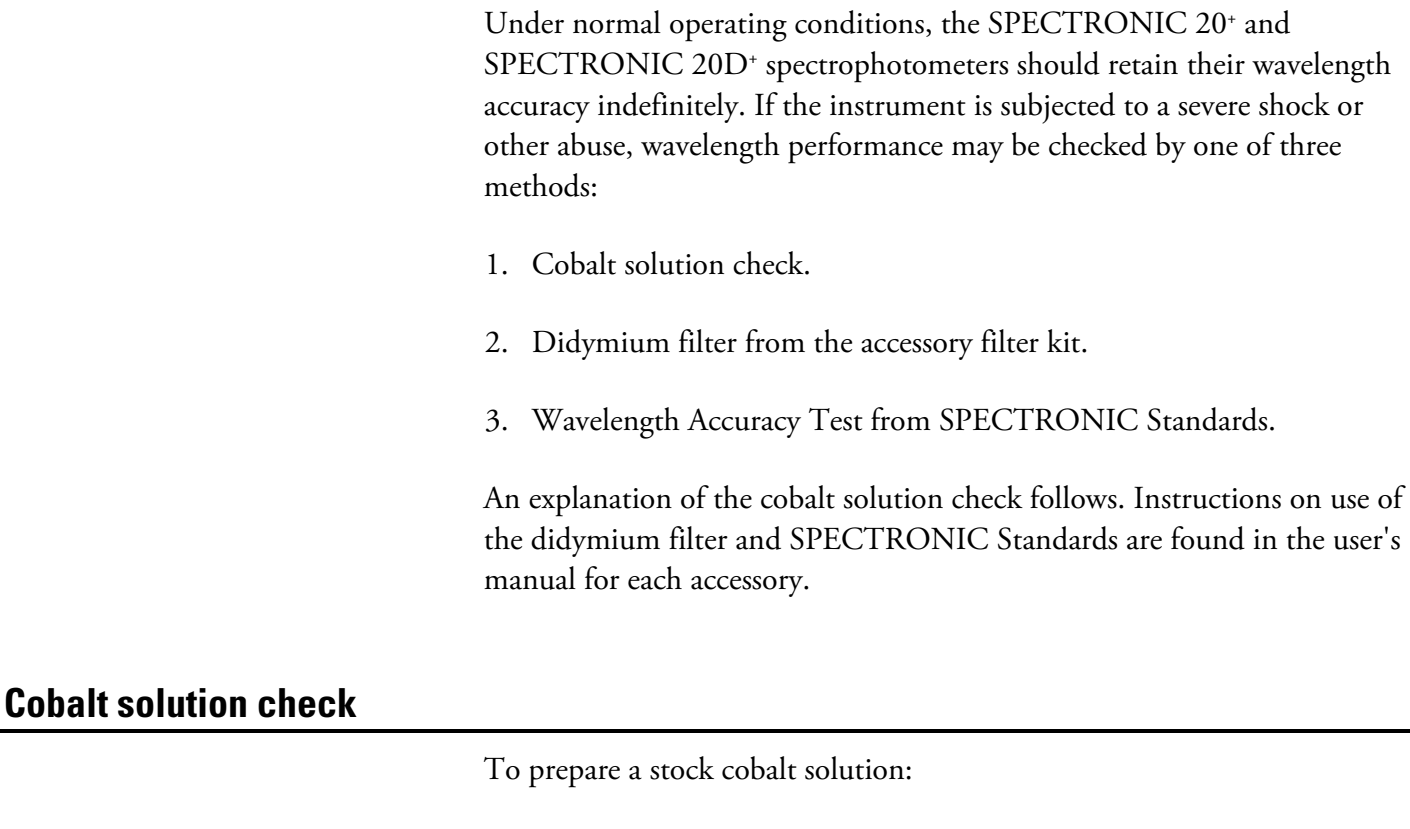

- **1. In a 1-liter volumetric flask, place 200 ml distilled water.**
- **2. Slowly and cautiously add 10mL concentrated hydrochloric acid (ACS grade).**
- **3. Mix and make to volume with distilled water to obtain 1% hydrochloric acid solution.**
- **4. In a 1-liter volumetric flask, place 22 to 23 gm cobalt chloride (CoCl2, ACS grade).**
- **5. Dissolve in the 1% hydrochloric acid.**
- **6. Dilute to volume with 1% hydrochloric acid to obtain cobalt chloride stock solution.**

To perform the cobalt solution check:

**1. Turn on the Power Switch/Zero Control and allow the instrument to warm up for at least 15 minutes.** 

- <span id="page-33-0"></span>**2. If you have a SPECTRONIC 20D+ , set the display mode to Transmittance.**
- **3. With the sample compartment empty and the cover closed, adjust the Power Switch/Zero Control until the meter or display reads 0%T.**
- **4. Set the Wavelength Control to 500 nm.**
- **5. Set the Filter Lever to 340 599 nm.**
- **6. Insert the glassware filled with distilled water into the sample compartment and use the Transmittance/Absorbance Control to set the meter or display to 100%T.**
- **7. Replace the distilled water with the cobalt chloride solution.**
- **8. Insert the glassware filled with the cobalt chloride solution into the sample compartment.**
- **9. Read %T on the meter or display.**
- **10. Repeat steps 4 through 9 at 505, 510, 515 and 520 nm.**

The instrument is in proper calibration when minimum transmittance (maximum absorbance) occurs between 505 and 515 nm. The specific transmittance (or absorbance) values are unimportant.

#### **Wavelength calibration adjustment**

If the wavelength accuracy is out of tolerance, refer to the Service [Procedure](#page-36-0) section. Customer recalibration is not recommended.

<span id="page-34-0"></span>If the photometric linearity of the instrument is questionable, first check your analytical procedure and technique (see the [Technique](#page-16-0) section above).

If proper operation is still in doubt, use the Photometric Accuracy/Linearity Test from SPECTRONIC Standards to test and evaluate photometric performance of your instrument.

The alternate method below uses specially prepared potassium dichromate solutions.

- **1. Turn on the Power Switch/Zero Control and allow the instrument to warm up for at least 15 minutes.**
- **2. Make sure that the sample compartment is empty and the cover is closed, then adjust the Power Switch/Zero Control until the display reads 0%T.**
- **3. If you have a SPECTRONIC 20D+ , set the display mode to Absorbance.**
- **4. Prepare 0.01N sulfuric acid diluent by adding 0.3 ml of concentrated sulfuric acid to about 500 ml of deionized or distilled water in a clean 1 liter volumetric flask.**
- **5. Fill to volume with deionized or distilled water.**
- **6. Prepare a stock solution of potassium dichromate by weighing 0.500 g of potassium dichromate (e.g., Fisher Certified A.C.S. potassium dichromate, formula weight 294.19) and dissolving it in about 400 ml of 0.01N sulfuric acid solution in a 500 ml volumetric flask.**
- **7. Fill to volume with 0.01N sulfuric acid solution.**

This is your stock 1.0g/l potassium dichromate solution.

**8. Measure 2.5 ml of the stock 1.0g/l potassium dichromate solution into a clean 100 ml volumetric flask containing about 75 ml 0.01N sulfuric acid solution.** 

#### **9. Fill to volume with 0.01N sulfuric acid solution.**

This is your 0.025g/l potassium dichromate solution.

- **10. Measure 5.0 ml of the stock 1.0 g/l potassium dichromate solution into a clean 100 ml volumetric flask containing about 75 ml 0.01N sulfuric acid solution.**
- **11. Fill to volume with 0.01N sulfuric acid solution.**

This is your 0.05 g/l potassium dichromate solution.

- **12. Set the Wavelength Control to 350 nm. Set Filter Lever to 340 - 950 nm.**
- **13. Fill a 10 mm pathlength rectangular cell with 0.01N sulfuric acid solution and place it in the sample compartment.**
- **14. Set the readout of the instrument to 0A.**
- **15. Fill the 10 mm pathlength rectangular cell with 0.025 g/l potassium dichromate solution, place it in the sample compartment and read the absorbance.**

You should expect to read 0.248A.

**16. Fill the 10 mm pathlength rectangular cell with 0.05 g/l potassium dichromate solution, place it in the sample compartment and read the absorbance.** 

You should expect to read 0.496A.

**Note** Values should be within 0.02A of the expected absorbance values, if the solutions have been prepared carefully.  $\blacktriangle$ 

<span id="page-36-0"></span>If the instrument develops a malfunction that cannot be corrected by operator maintenance, it may be serviced by your local sales or service organization.

- If you are in the U.S.A., contact [technical support](#page-1-0) whether the instrument is still under warranty or is past the warranty period.
- If you are outside the U.S.A., contact the distributor from whom you purchased the instrument whether the instrument is still under warranty or is past the warranty period.

If it is necessary to ship the instrument:

**1. Wrap the spectrophotometer in plastic and then pack carefully in a crush-resistant carton with at least three inches of shock absorbing material to prevent transit damage.** 

#### **2. Include a detailed letter inside the shipping carton, fastened to the instrument, describing the trouble.**

Please include the name and phone number of the person or department head most familiar with the problem.

This information enables service personnel to make required repairs promptly and at least expense.

#### **3. In the United States, mark on the shipping container:**

#### FIRST CLASS LETTER ENCLOSED

First class postage is required only on the letter. The carton is accepted at standard mail rates.

# **Troubleshooting**

The following table outlines some diagnostic techniques that may help you isolate the cause of a problem.

<span id="page-37-0"></span>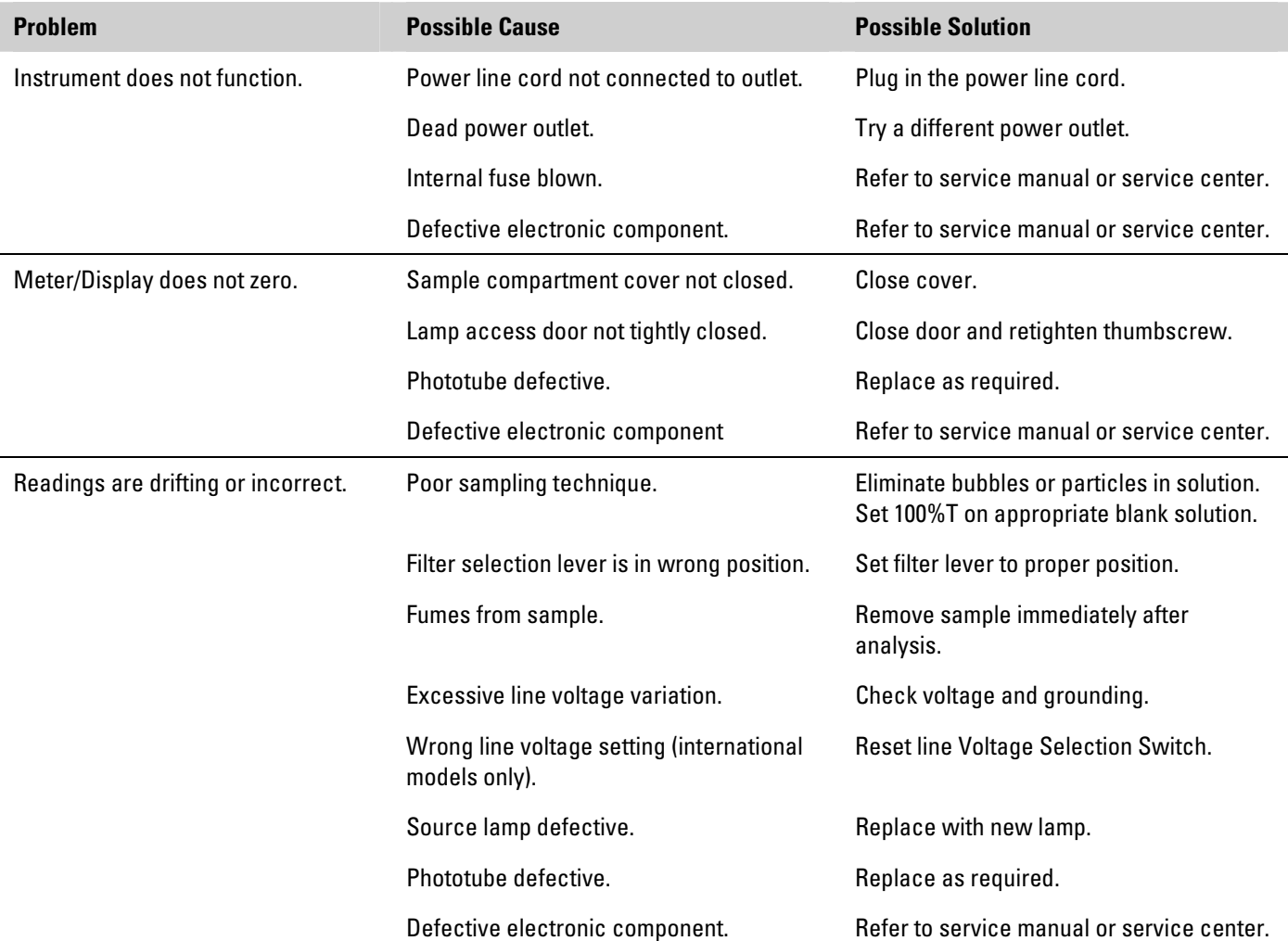

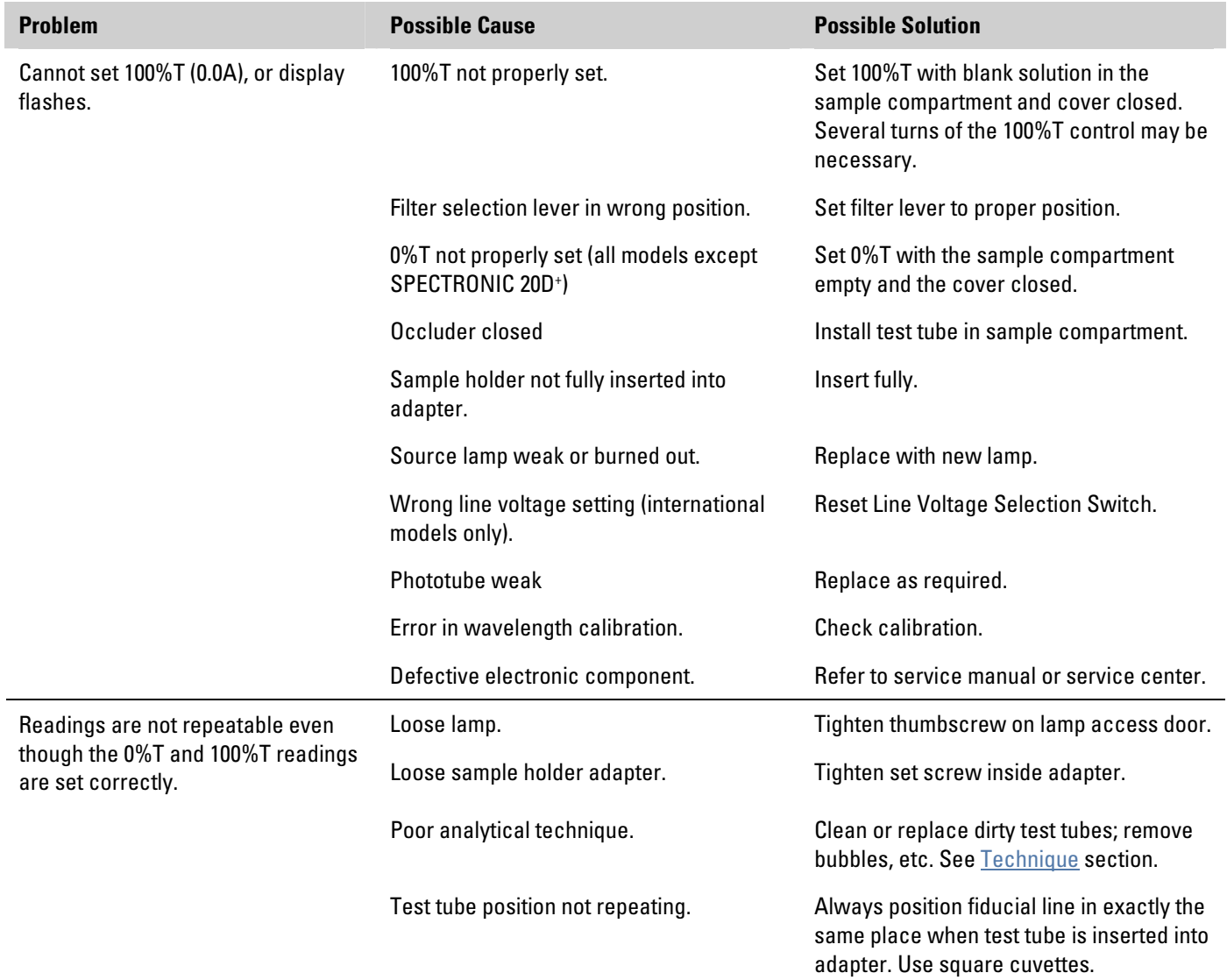

# **Optical Diagram**

<span id="page-39-0"></span>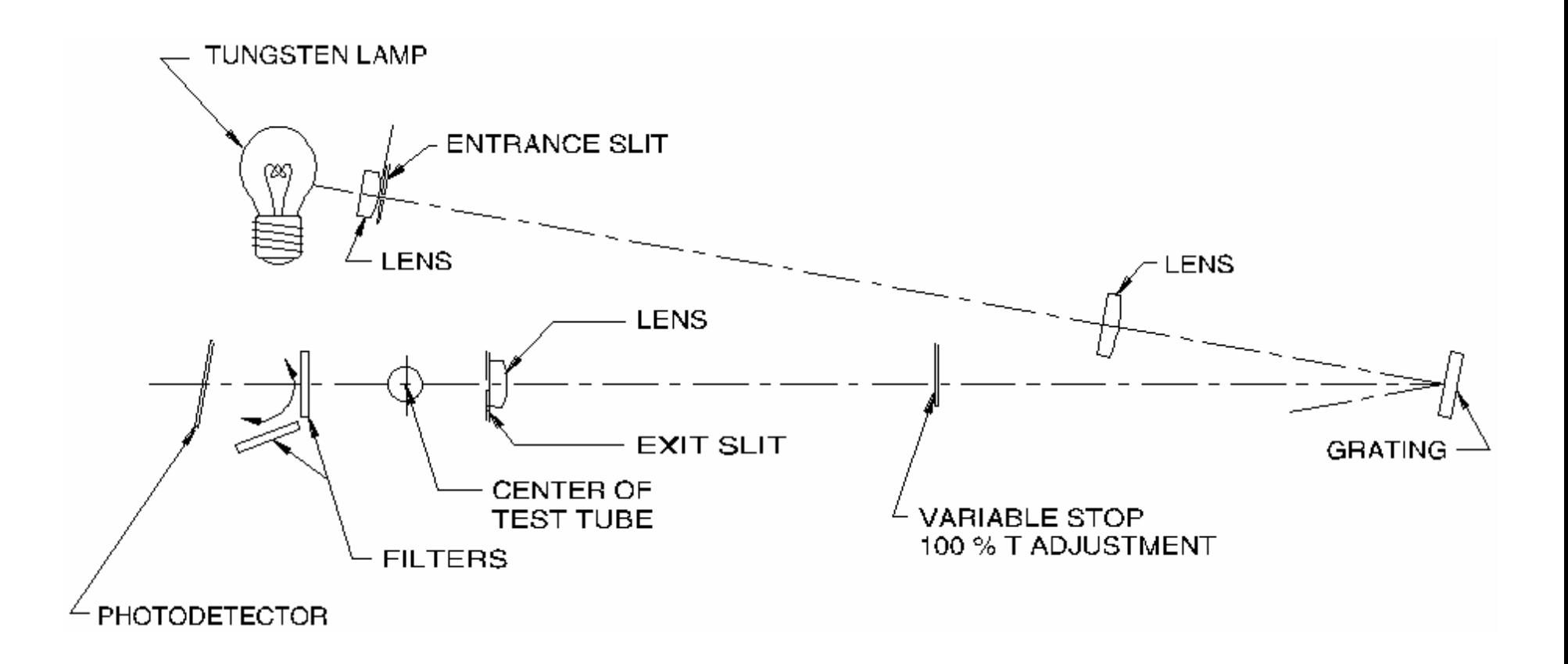